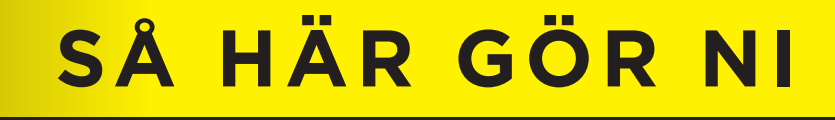

## **LADDA UPP ERA TRYCKBARA FILER**

Ett enkelt och säkert sätt

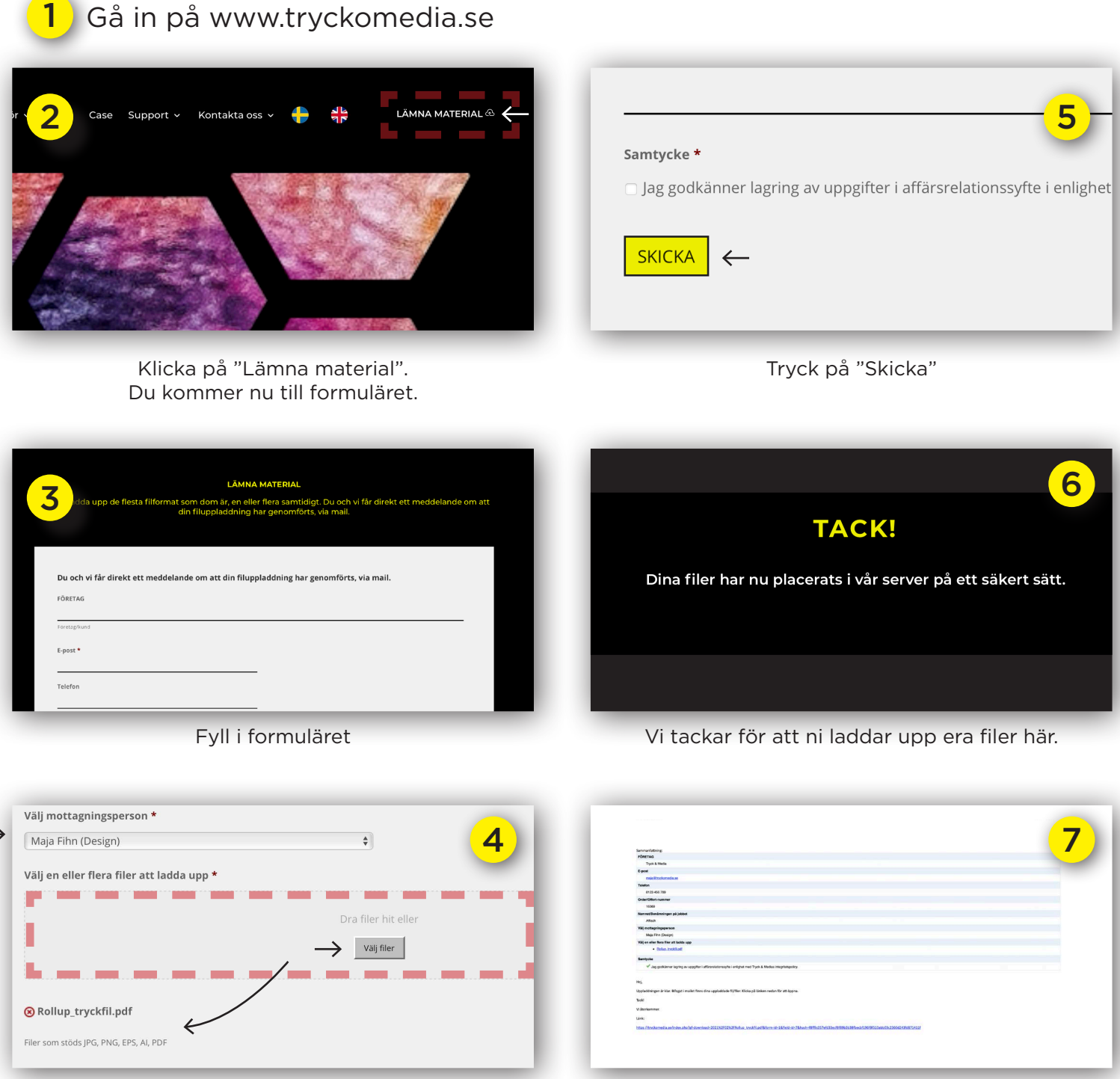

Välj mottagningsperson i listan. Tryck på "Välj filer" för att ladda upp filer från din enhet, eller dra dina filer till det markerade området. Du ser därefter filen du laddat upp.

I din mailkorg till den mail du skrivit i formuläret finns nu en sammanställning av vad du skickat.

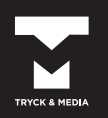

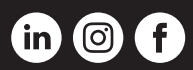